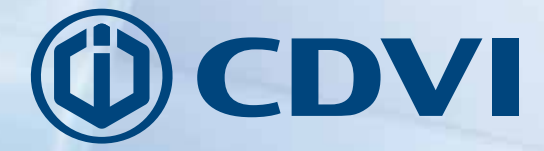

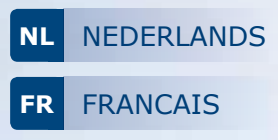

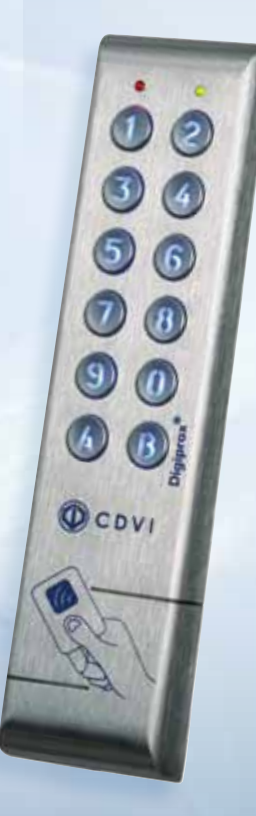

# **KCPROXWLC**

*Dubbele technologie Digicode®/Proximity Lezer Lecteur double technologie Proximité/Digicode®*

# *The installer's choice* **cdvibenelux.com**

**KCPROXWLC** Dubbele technologie Digicode®/Proximity lezer

### **1] PRODUCT PRESENTATIE**

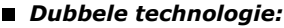

**INSTALLATIE HANDLEIDING**

- *Proximity lezer,*
- *Digicode® codeklavier.*
- *Uitgangsformaten:*
	- *Wiegand,*
	- *Standaardformaat,*
	- *ISO Track 2 formaat.*

#### *Roestvrij staal.*

- *Smal: Ideaal voor montage op aluminium profielen.*
- Met achtergrondverlichting.
- *Kan gebruikt worden om een alarm systeem te activeren of te desacti veren (visuele feedback).*
- Audiovisuele feedback.
- Voeding: 12V dc.
- Verbruik: 120mA.

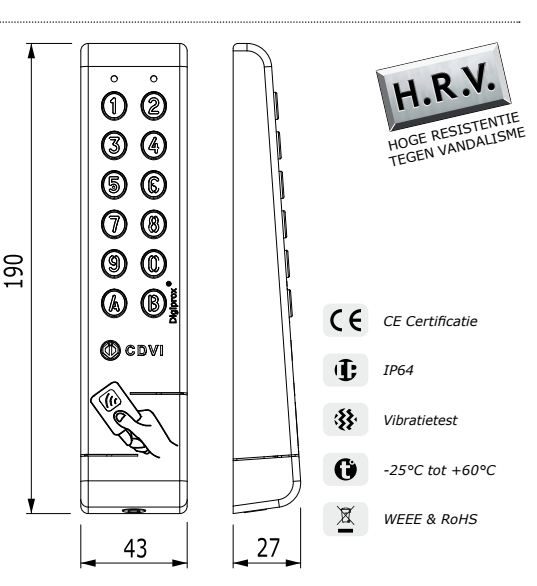

### **2] OPMERKINGEN & AANBEVELINGEN**

#### **Gebruiksmodus**

- CENTAUR & ATRIUM:
	- 3 gebruiksmodussen met CENTAUR:
	- enkel Digicode® codeklavier,
	- enkel Proximitylezer,
	- of dubbele beveiliging (Proximitylezer + Digicode® codeklavier).

De gebruiksmodus wordt geprogrammeerd in de Centaur software

**TERENA:** 

Bij Terena zijn slechts 2 gebruiksmodussen mogelijk:

- Digicode® codeklavier,

cdvibenelux.com cdvigroup.com

- Proximity kaartlezer.

Programmeer de proximitykaart of pincode in de Terena software.

#### **Kabel**

2

- Programmeer de installatie voor u producten ter plaatse installeert.
- De afstand tussen een CTV900A (CENTAUR) controller of AC22 (ATRIUM) controller en een KCPROXWLC mag niet meer zijn dan 150 meter.
- Zorg ervoor dat er niet meer dan 50 meter is tus-
- sen de INTBUSW lezer interface en de KCPROXWLC Pin/Prox Digicode®.
- Zorg ervoor dat de kabel zich niet in de buurt van
- hoogspanningskabels bevindt (bv.: 230 V AC).
- Minimaal aanbevolen kabel 2 twisted pairs (4 draden) SYT1 0.8MM.

#### **Bescherming tegen Back EMF**

Om het systeem te beschermen tegen Back EMF, dient u de varistor parallel te installeren over de voeding van het sluitsysteem.

#### **Aanbevelingen voor installatie**

Bevestig het codeklavier op een vlak oppervlak om vandalisme te vermijden en om de best mogelijke installatie te verzekeren.

#### **Voedingen**

Aanbevolen voedingen: ARD12 of BS60. Deze producten moeten gevoed worden met 12Vdc, de spanningstoevoer moet aan de EN60950-1:2006/A11:2009 normen voldoen en moet zo ontworpen zijn dat het een lage spanningstoevoerbron is.

### **KCPROXWLC** Dubbele technologie Digicode®/Proximity lezer

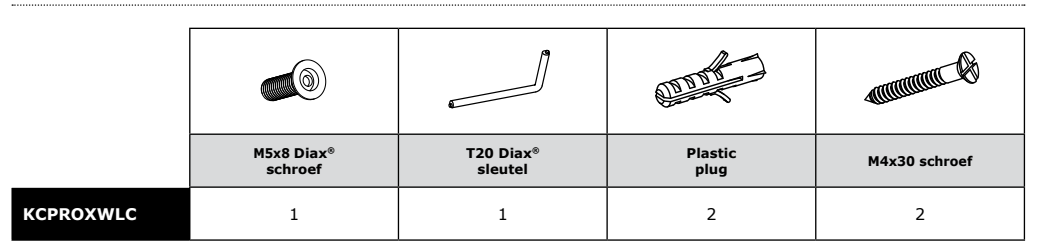

### **4] MONTAGE INSTRUCTIES**

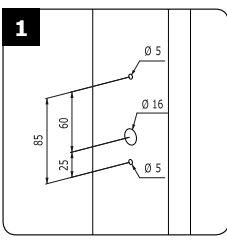

*Plaats de sokkelplaat op de muur en duidt dan met een pen de locatie van de boorgaten aan. Boor vervolgens de 2 bevestigingsgaten en het gat voor de elektrische kabel van het codeklavier.*

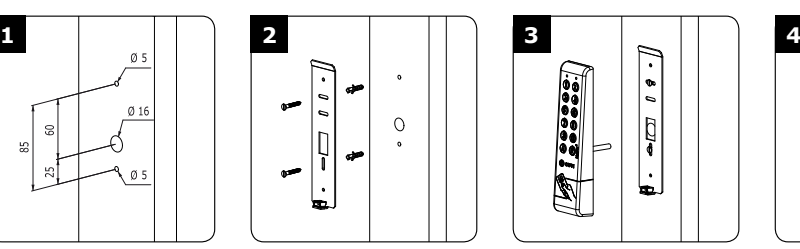

*Breng de 2 plastic pluggen aan in de gaten. Bevestig de sokkelplaat van de KCPROXWLC met de schroeven aan de muur.*

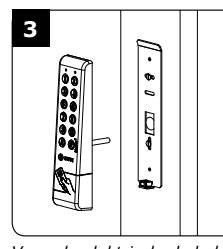

*Voeg de elektrische kabel van de KCPROXWLC in via het kabelgat. Bevestig het codeklavier vervolgens op de achterplaat.*

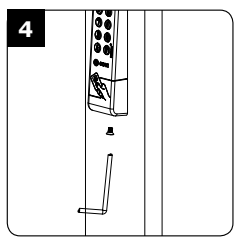

*Bevestig het KCPROXWLC codeklavier aan de sokkelplaat met de M5x8 Diax® schroef en T20 Diax® sleutel.*

### **5] BEDRADINGSVOORBEELD:** KCPROXWLC TOT EEN CONTROLLER

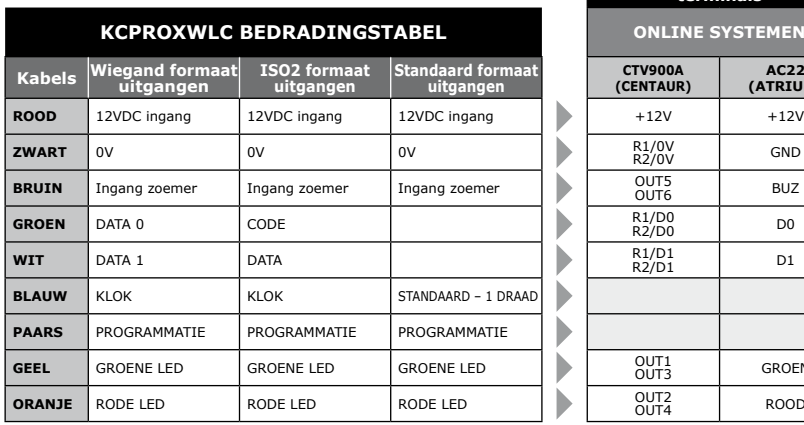

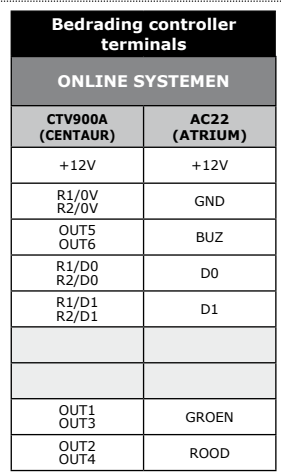

### **NL KCPROXWLC** Dubbele technologie Digicode®/Proximity lezer

### **6] BEDRADINGSVOORBEELD:** KCPROXWLC tot INTBUSW lezer interface

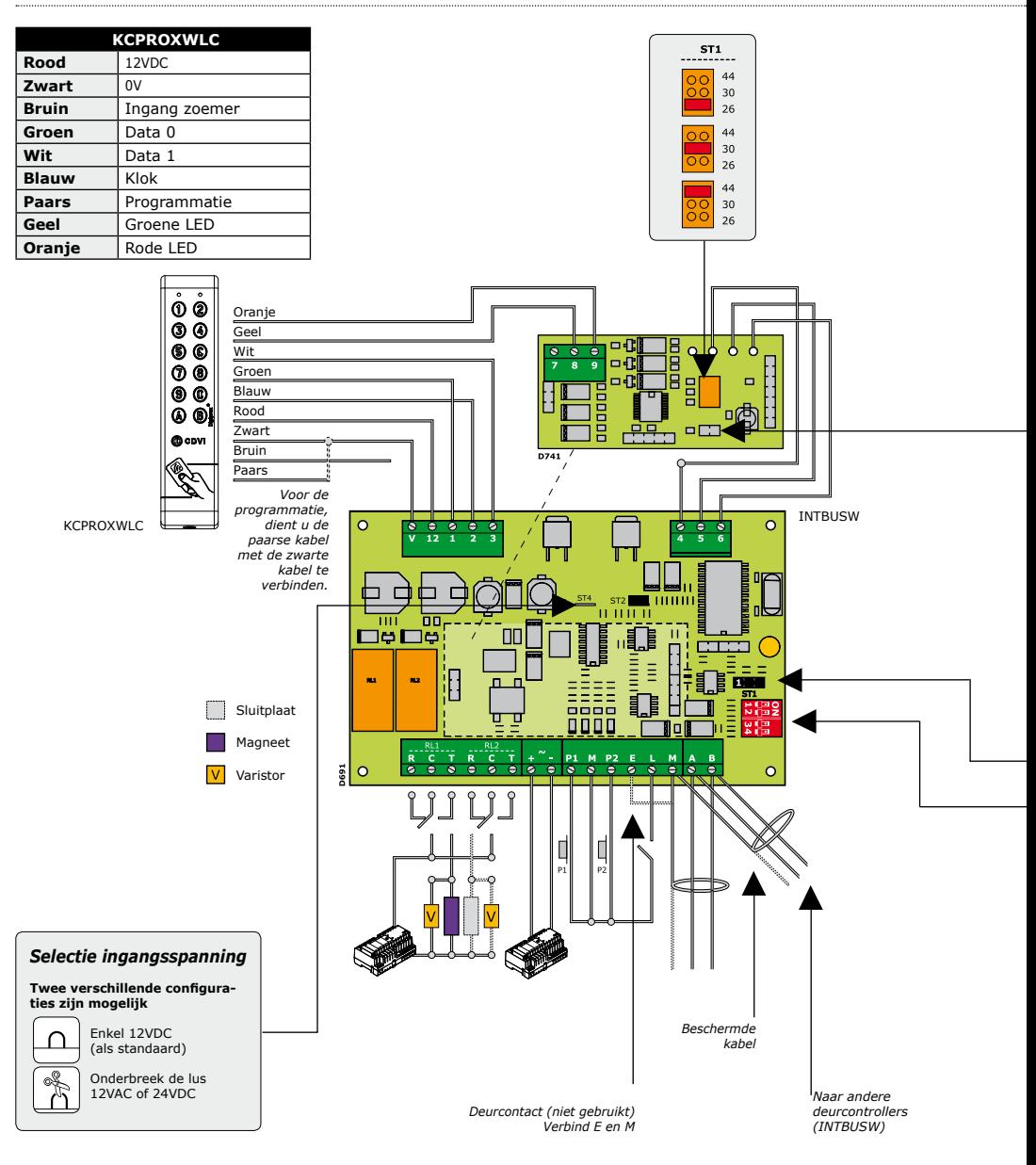

cdvibenelux.com cdvigroup.com

**INSTALLATIE HANDLEIDING**

### **NL KCPROXWLC** Dubbele technologie Digicode®/Proximity lezer

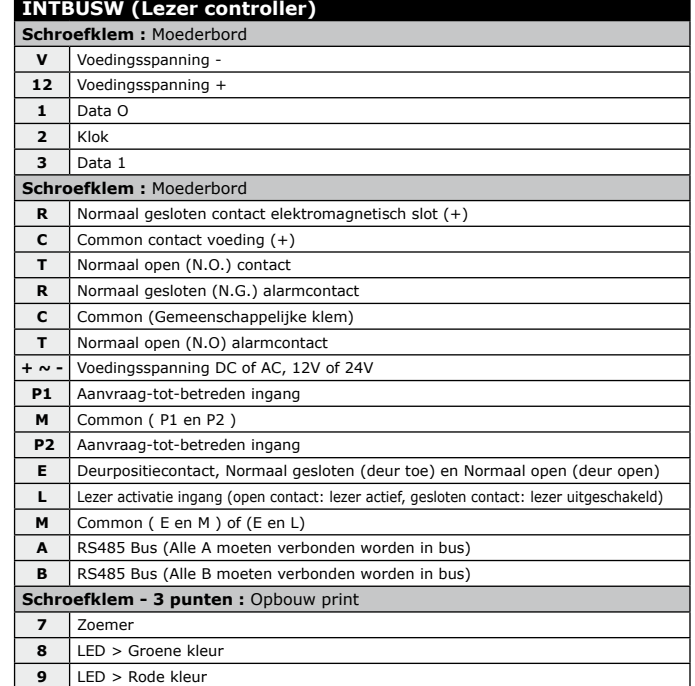

#### **STAND ALONE MODus**

TELACCESS

- Adressering via dipswitch - Dip4 = AAN

#### *DIP SWITCH adressering*

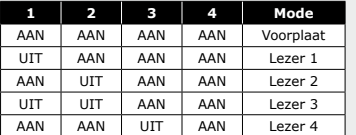

**ST1 (Programmatie jumper)** *: Normaal*

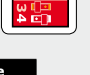

 $\overline{1\,2\,3}$ 

#### **ONLINE MODus**

- TERENA

- Programmatie adres tijdens installatie - Dip4 = UIT

#### **ST1 (Programmatie jumper)**

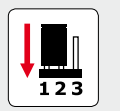

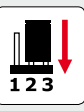

cdvibenelux.com cdvigroup.com

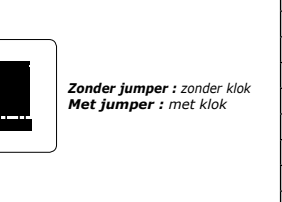

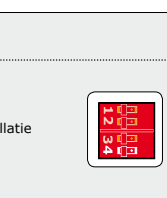

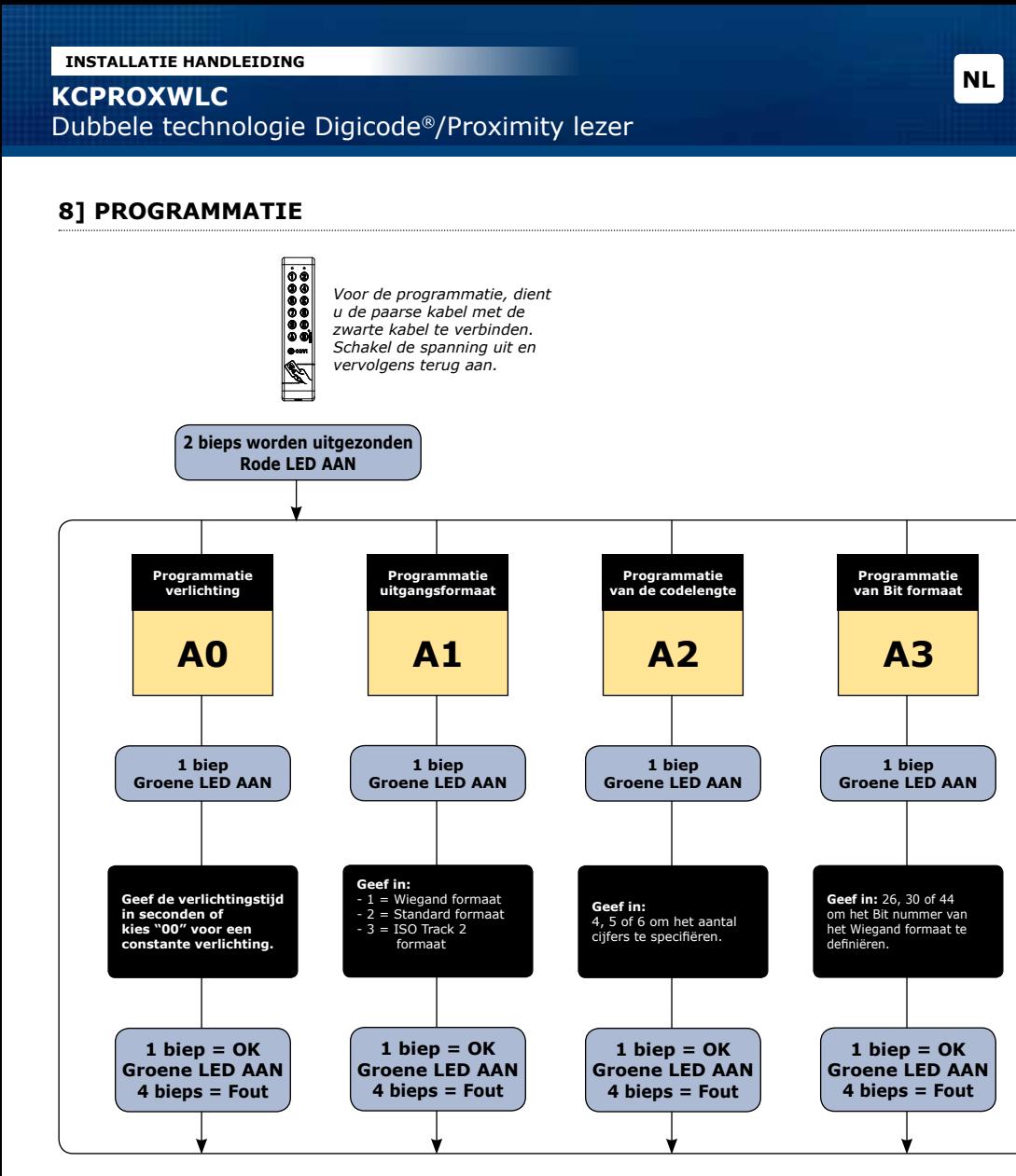

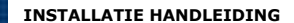

# **NL KCPROXWLC** Dubbele technologie Digicode®/Proximity lezer

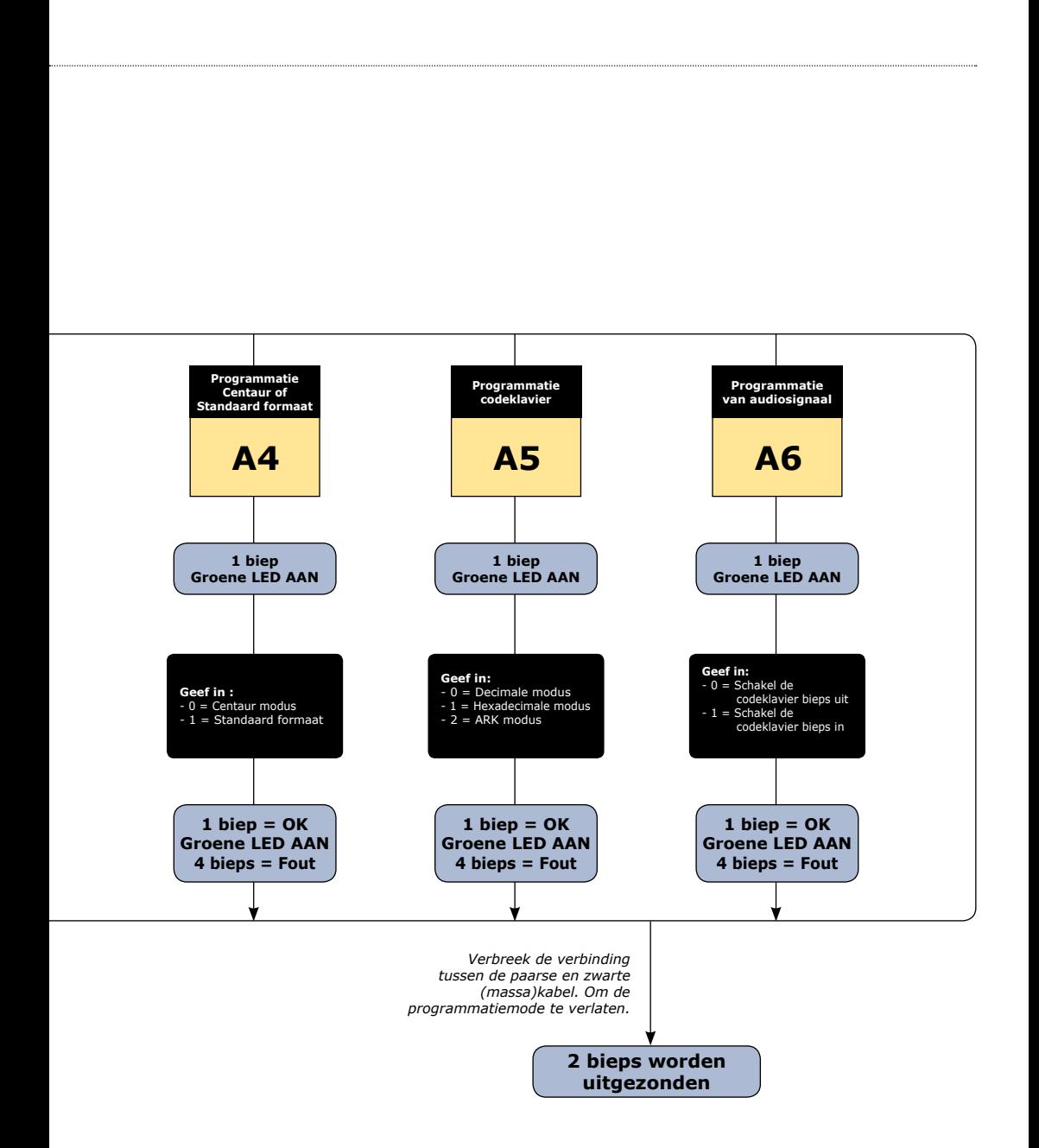

### **KCPROXWLC** Dubbele technologie Digicode®/Proximity lezer

#### **Standaard waarden**

- Verlichtingstijd:
- 10 seconden,
- Lengte gebruikerscode: 5 cijfers,
- 26 bit wiegand uitgangsformaat,
- Zoemer uitgeschakeld,
- Decimale modus.

#### **Audiosignaal**

- 1 korte biep > druk op toets en aansluiten voeding,
- 1 lange biep > berekening van data in werking,
- 2 korte bieps > betreden of verlaten van

#### **A] ingave in programmatie**

- 1. Programmatiemodus betreden:
	- Schakel de spanning uit,
	- Verbind de paarse kabel met de zwarte kabel,
	- Schakel de spanning terug in.
- 2. Twee bieptonen worden uitgezonden om de ingave van de programmatie te bevestigen:
	- Het codeklavier wordt verlicht.
	- De rode LED staat AAN.

*Opm: De buzzer is niet extern aanstuurbaar wanneer in programmatiemode.*

#### **B] verlichtingsduur**

- 1. Ga naar programmatiemodus\*.
- 2. Druk **A0** om de verlichtingsduur in te stellen: - Een bieptoon wordt uitgezonden.
	- De groene LED licht op gedurende 1 seconde.
	- Geef de verlichtingsduur in seconden in, 10 voor 10 seconden tot 99 voor 99 seconden of geef 00 in voor permanente verlichting.
	- Een bieptoon wordt uitgezonden om de verlich tingsduur te bevestigen.
- 3. Verbreek de verbinding tussen de paarse kabel en de zwarte kabel:Twee bieptonen worden uitgezonden om het verlaten van de program matiemodus te bevestigen.

#### **C] uitgangsformaat**

- 1. Ga naar programmatiemodus\*.
- 2. Druk **A1** om het menu 'uitgangsformaat' te betreden:
- \* Zie hoofdstuk «Ingave in programmatie».

programmeermodus,

- 4 korte bieps > fout bij verwerking van data.

#### **Codelengte**

- In decimale modus, moet de gebruikerscode bestaan uit 4, 5 of 6 cijfers. De B-toets van het codeklavier wordt gebruikt om de programmatie te valideren.
- In ARK modus, worden alle geselecteerde codeklaviersleutels naar de controller gezon den.
	- Een bieptoon wordt uitgezonden.
	- Groene LED licht op gedurende 1 seconde.
	- Druk 1 om Wiegand uitgangsformaat te selecteren.
	- Druk 2 om Standaard uitgangsformaat te selecteren.
	- Druk 3 om ISO Track 2 uitgangsformaat te selecteren.
	- Een bieptoon wordt uitgezonden om de program matie te bevestigen.
	- De groene LED licht op gedurende 1 seconde.
- 3. Verbreek de verbinding tussen de paarse en de zwarte kabel:

Twee bieptonen worden uitgezonden om het ver laten van de programmatiemodus te bevestigen.

#### **D] Codelengte**

**A0**

**A1**

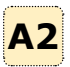

- 1. Ga naar programmatiemodus\*.
- 2. Druk **A2** om het menu 'instellen codelengte' te betreden:
	- Een bieptoon wordt uitgezonden.
	- De groene LED licht op gedurende 1 seconde.
	- Druk 4 voor een 4-cijferige gebruikerscode, druk 5 voor een 5-cijferige gebruikerscode of druk 6 voor een 6-cijferige gebruikerscode.
	- Een bieptoon wordt uitgezonden om de pro grammatie te bevestigen.
	- De groene LED licht op gedurende 1 seconde.
- 3. Verbreek de verbinding tussen de paarse en de zwarte kabel: twee bieptonen worden uitgezon den om het verlaten van de programmatiemodus te bevestigen.

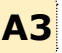

#### **E] PROGRAMMatie van BIT FORMaAT**

1. Ga naar programmatiemodus\*.

cdvibenelux.com cdvigroup.com

#### **INSTALLATIE HANDLEIDING**

### **KCPROXWLC** Dubbele technologie Digicode®/Proximity lezer

- 2. Druk **A3** om het Bit formaat te selecteren:
	- Een bieptoon wordt uitgezonden.
	- De groene LED licht op gedurende 1 seconde.
	- Geef 26, 30 of 44 in om het bit formaat te definiëren.
	- Een bieptoon wordt uitgezonden om de programmatie te bevestigen.
	- De groene LED licht op gedurende 1 seconde.
- 3. Verbreek de verbinding tussen de paarse en zwarte kabel:

**A4**

Twee bieptonen worden uitgezonden om het verlaten van de programmatiemodus te bevestigen.

#### **F] programmatie CENTAUR of Standaard modus**

- 1. Ga naar programmatiemodus\*.
- 2. Druk **A4** om de modus te selecteren:
	- Een bieptoon wordt uitgestuurd.
	- De groene LED licht op gedurende 1 seconde.
	- Druk 0 voor de Centaur modus of druk 1 voor de standaardmodus.

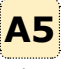

- Een bieptoon wordt uitgestuurd om de programmatie te bevestigen.
- De groene LED licht op gedurende 1 seconde.
- 3. Verbreek de verbinding tussen de paarse en zwarte kabel: twee bieptonen worden uitgezon den om het verlaten van de programmatiemodus te bevestigen.

#### **G] WIEGAND modus**

Decimale of ARK modus beïnvloedt enkel het uitgangsformaat van de pincode.

- 1. Ga naar programmatiemodus\*.
- 2. Druk **A5** om het menu van de modusinstellingen te betreden:
	- Een bieptoon wordt uitgezonden.
	- De groene LED licht op gedurende 1 seconde.
	- Druk 0 voor een decimale modus, druk 1

### **9] wiegand formaat**

 voor een hexadecimale modus en 2 voor een ARK modus.

- Een bieptoon wordt uitgezonden om de pro grammatie te bevestigen.
- De groene LED licht gedurende 1 seconde op
- 3. Verbreek de verbinding tussen de paarse en zwarte kabel: twee bieptonen worden uitgezon den om het verlaten van de programmatiemodus te bevestigen.

#### **H] audiosignaal**

- 1. Ga naar programmatiemodus\*.
- 2. Druk **A6**:
	- Een bieptoon wordt uitgezonden.
	- De groene LED licht gedurende 1 seconde op.
	- Druk 0 om het audiosignaal uit te schakelen.
	- Druk 1 om het audiosignaal in te schakelen.
	- Een bieptoon wordt uitgezonden om de pro grammatie te bevestigen.
	- De groene LED licht gedurende 1 seconde op..
- 3. Verbreek de verbinding tussen de paarse en zwarte kabel: twee bieptonen worden uitgezon den om het verlaten van de programmatiemodus te bevestigen.

#### **I] Externe controle van de LED & zoemer**

De zoemer kan geactiveerd worden vanaf een externe ingang. De controle gebeurt met een logisch signaal op de ingang.

#### *Centaur Modus*

LED uit. Een bieptoon wordt uitgezonden + Oranje LED wanneer de code wordt ingegeven. De zoemer en LED ingangen zijn geactiveerd.

#### *Standaard modus*

LED uit. De zoemer en LED ingangen zijn geactiveerd.

Zoemer + LED uit  $\parallel$  Zoemer + LED aan  $\parallel$  Zoemer + LED uit

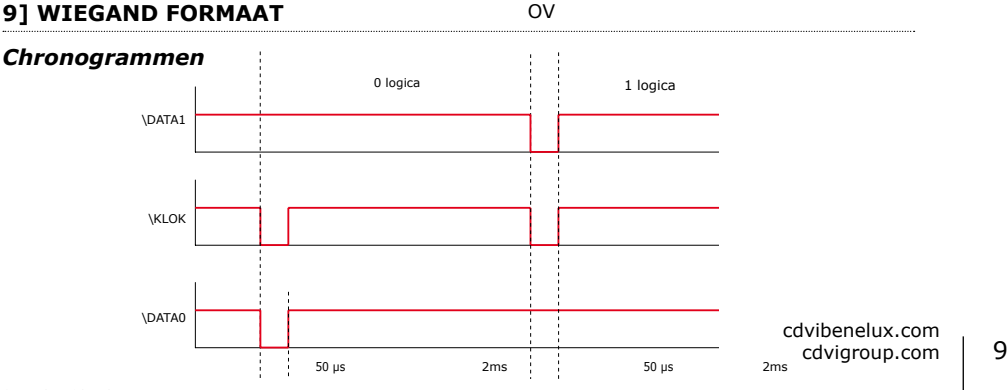

### **10] 26-bit wiegand formaaT**

#### **Interface**

- Het uitgangsformaat is 26-bit Wiegand (Signalen: DATA1, DATA0 en KLOK),
- Open collector uitgangssignaal (2.2K pull up in +5V) 26-bit hexadecimaal uitgangsformaat.

#### **Het kader wordt gemaakt uit 26-bit en is als volgt opgebouwd:**

- Eerste pariteit: 1-bit even pariteit voor de eerste 12-bit,
- Gebruikerscode: 3 halve bytes vertegenwoordigen de ingegeven code. Elke byte wordt verstuurd van bit 7 tot bit 0,
- Tweede pariteit: 1-bit oneven pariteit voor de laatste 12-bit.

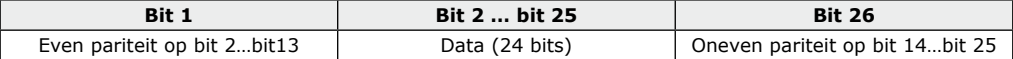

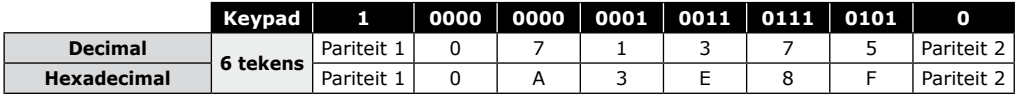

**- Pariteit 1:** «0» indien het nummer 1 in bit 2 tot bit 13 even is, «1» indien het nummer 1 in bit 2 tot bit 13 oneven is. **- Pariteit 2:** «0» indien het nummer 1 in bit 14 tot bit 25 oneven is, «1» indien het nummer 1 in bit 14 tot bit 25 even is.

#### **BADGE CODE** BV.: 0F01198AAD

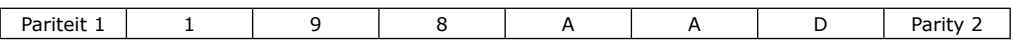

### **11] 30-bit wiegand formaaT**

Open-collector uitgangssignaal met pull-up 30-bit hexadecimaal formaat. Het uitgangsformaat van de proximitylezer is 30-bit wiegand (Signaal: DATA1, DATA0 en KLOK) en is als volgt opgebouwd:

- *Pariteit 1:* 1 bit even pariteit voor de eerste 14-bit. Code : A code wordt gevormd uit 7 halve bytes. Elke byte wordt verstuurd van bit 7 naar bit 0.
- *Pariteit 2:* 1 bit oneven pariteit voor de laatste 14-bit.

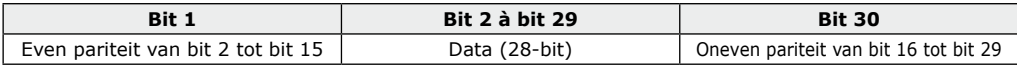

#### **KEYPAD + BADGE CODES**

*Voorbeeld: Badge 0F01198AAD + 6-cijferige codeklavier code: « 6 7 1 3 7 5 » daarna « B ».*

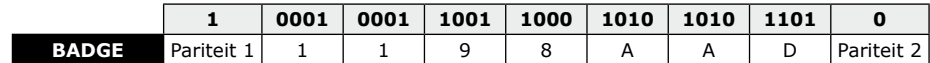

### **KCPROXWLC** Dubbele technologie Digicode®/Proximity lezer

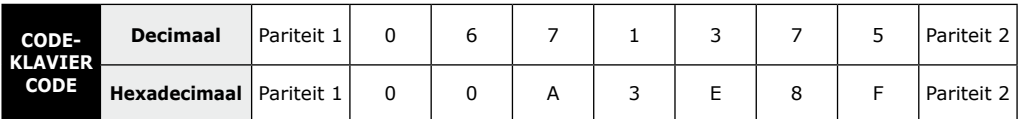

- *Pariteit 1: «0» indien het nummer 1 in bit 2 tot bit 15 even is, «1» indien het nummer 1 in bit 2 tot bit 15 oneven is.*
- *Pariteit 2: «0» indien het nummer 1 in bit 16 tot bit 29 oneven is, «1» indien het nummer 1 in bit 16 tot bit 29 even is.*

### **12] 44-bit wiegand formaat**

44-bit hexadecimaal formaat. Het uitgangsformaat van de proximitylezer is 44-bit (Signaal: DATA1, DATA0 en KLOK) en is als volgt opgebouwd:

*- Data:* 10-cijferig codenummer hexadecimaal MSByte eerst. Elk hexadecimaal cijfer = 4 bit, MSBit eerst *- LRC :* 4 bit = of beperkt tussen de tekens van de data, MSBit eerst.

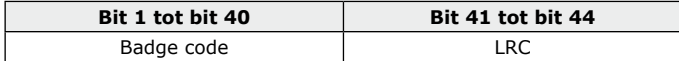

#### **CODEKLAVIER + BADGE CODES**

*Voorbeeld: Badge 0F01198AAD + 6-cijferige codeklavier code: « 6 7 1 3 7 5 » daarna « B »*

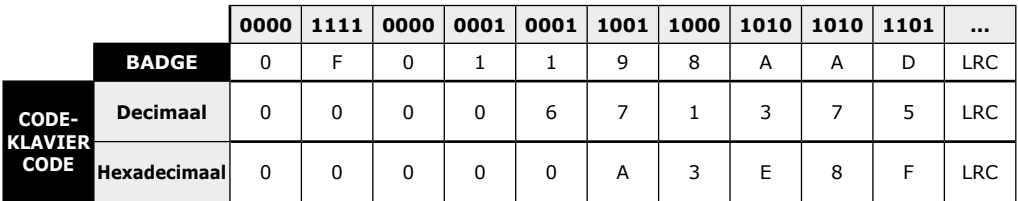

### **13] ARK 8 BITS uitgangsformaat**

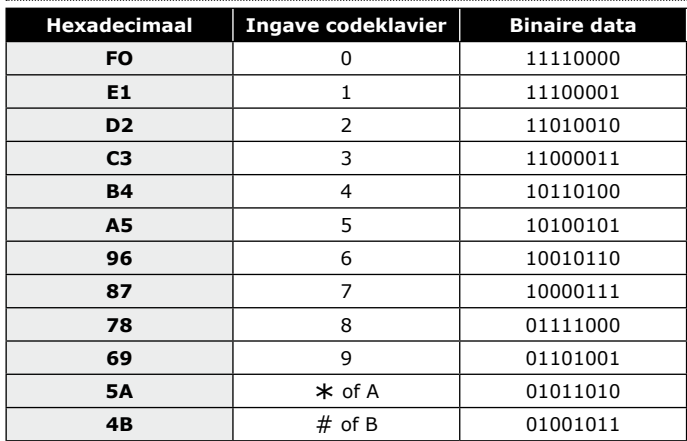

#### **INSTALLATIE HANDLEIDING**

### **NL KCPROXWLC** Dubbele technologie Digicode®/Proximity lezer

### **14] Proprietary format owned by STANDARD**

Dit formaat is compatibel met andere producten (Contacteer ons voor meer informatie).

### **15] ISO 7811 Track 2 Format**

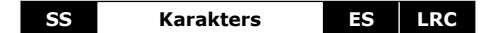

**SS =** Sentinelle de début > Hex B

**ES =** Sentinelle de fin > Hex F

**LRC =** Ou Exclusif de tous les caractères de la trame (y compris SS et ES)

#### **De codelengte werd ingesteld op 8 bits:**

- In 4 cijfers > 00001234
- In 5 cijfers > 00012345
- In 6 cijfers > 00123456

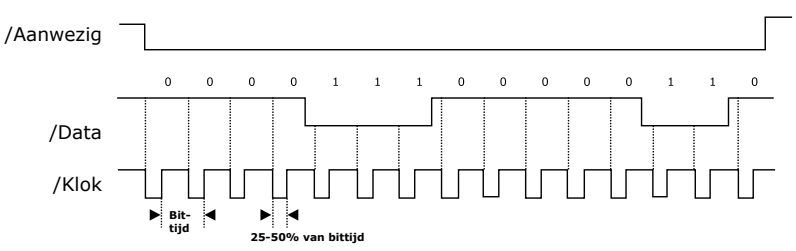

#### **Elk cijfer wordt gemaakt uit 5 bits:** 4 bits data + 1 bit pariteit

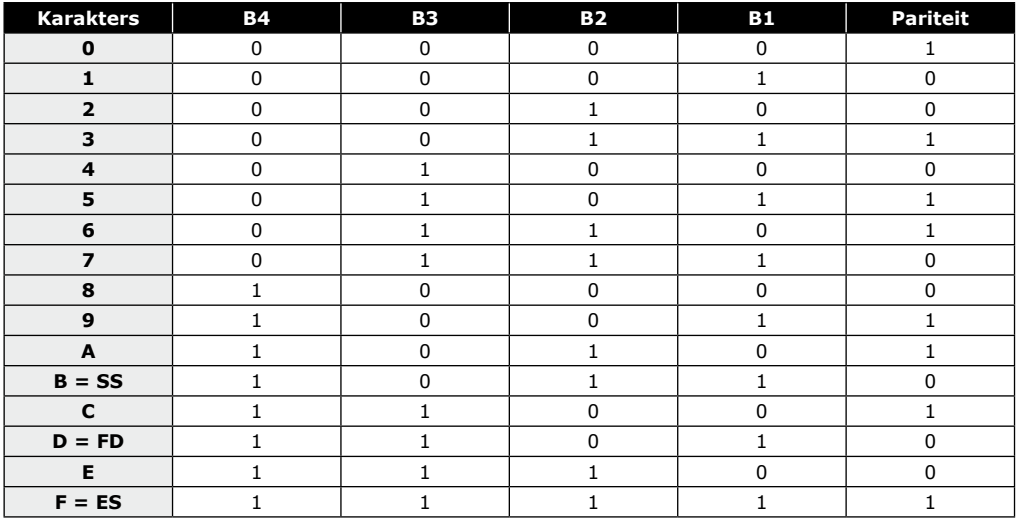

#### **INSTALLATIE HANDLEIDING**

### **KCPROXWLC** Dubbele technologie Digicode®/Proximity lezer

### 15] NOTA'S

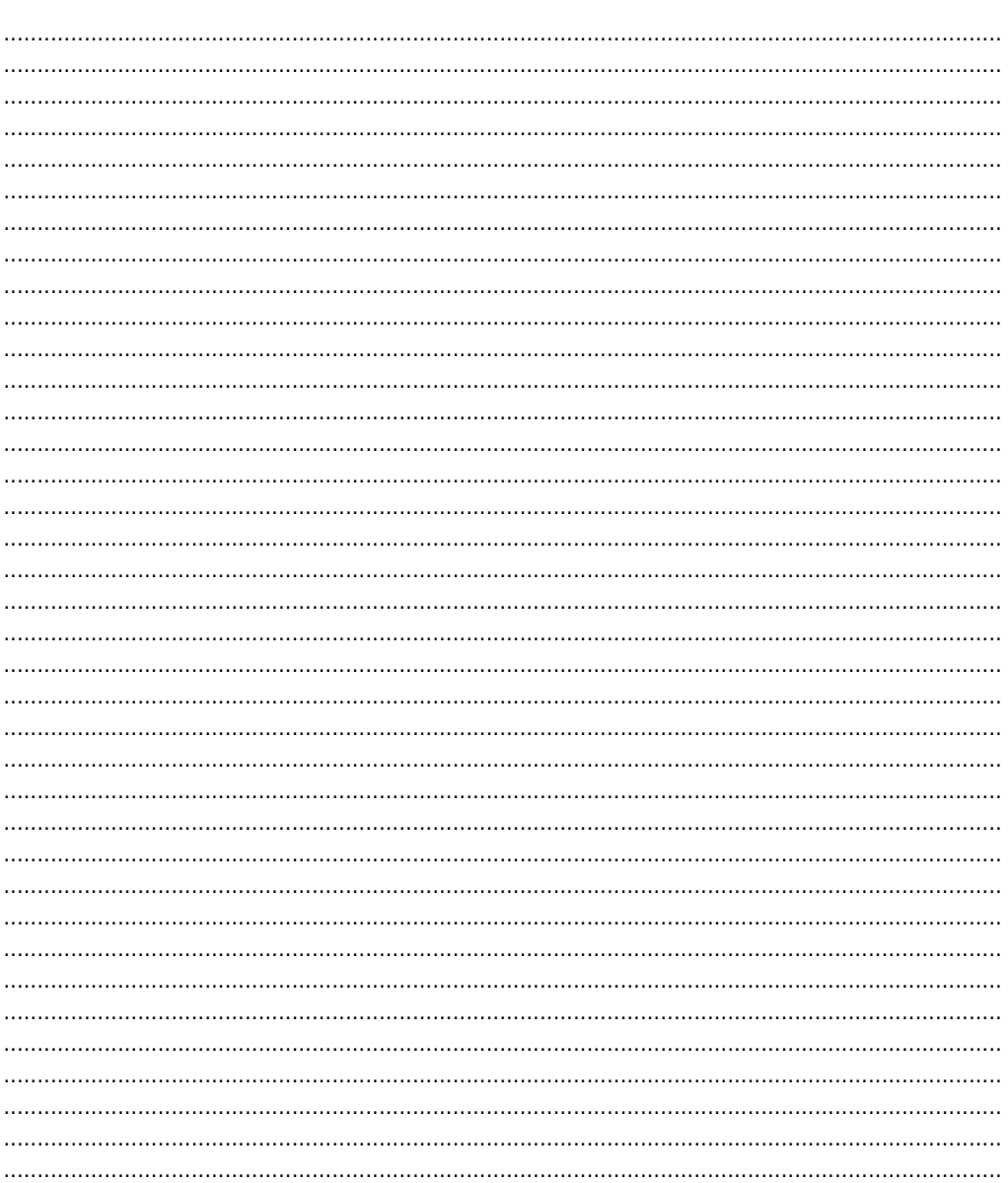

**NL** 

### **1] PRESENTATION DU PRODUIT**

### *Double technologie :*

- *Lecteur proximité & Digicode®. Format de sorties : Wiegand, Standard, et ISO Track 2.*
- *Inox.*
- *Rétro-éclairé.*
- *Préconisé pour l'activation et la désactivation de votre système d'alarme.*
- Signalisation lumineuse et sonore.
- Alimentations: 12 V DC.
- Consommations: 120 mA.

### **2] NOTES & RECOMMENDATIONS**

#### **Programmation de la double sécurité**

- CENTAUR/ATRIUM :
	- Il y a 3 modes d'utilisation du KCPROXWLC :
	- Digicode® seul,
	- Le lecteur proximité seul,

- ou la double sécurité (Digicode® + lecteur proximité) La programmation des modes est programmée sur le logiciel CENTAUR.

TERENA :

Les centrales TERENA permettent d'utiliser le KCPROXWLC en mode Digicode® ou lecteur proximité.

La programmation des modes est programmée sur les logiciels TERENA.

#### **Rappel de câblage**

- Programmez votre installation au préalable avant de l'installer sur site.
- Dans le cas d'une connexion directe à la centrale CTV900A (CENTAUR) ou une des centrales AC22 (ATRIUM), le KCPROXWLC doit être placé à une distance maximale de 150 m.
- Dans les autres situations, la distance entre le KCPROXWLC et le contrôleur de porte (INTBUSW) doit être de 50 m maximum. et la distance entre la centrale ou platine jusqu'au dernier contrôleur de porte (INTBUSW) peut atteindre 1200 m maximum.
- Attention de ne pas passer vos fils à proximité de câbles «Courant fort» (ex: 230 V AC).

- Câbles préconisés entre le KCPROXWLC et l'interface BUS (INTBUSW) : Câbles 2 paires (4 fils) SYT1 8/10ème.

#### **Montage**

*IP64*

HAUTE RÉSISTAI AU VANDALISME

 $\epsilon$ 

Œ

*-25°C à +60°C*

*Test vibrations*

*DEEE & RoHS*

*Certification CE*

Afin d'optimiser la fixation du KCPROXWLC et de prévenir les tentatives d'arrachage, privilégiez les surfaces planes.

S)

#### **Recommandations d'installation**

Pour sécuriser l'installation, n'oubliez pas de :

- placer la varistance sur le système de verrouillage, en parallèle, au niveau de l'alimentation.
- placer une résistance de 120 ohms, entre A et B, sur le dernier contrôleur de porte du BUS RS485.

#### **Alimentations préconisées**

ARD12 ou BS60. Ces produits doivent être alimentés en 12VDC via une alimentation conforme aux exigences de la norme EN60950-1: 2006/A11 :2009 et construite pour être une alimentation limitée en puissance.

2 ⓪ ③  $\circledR$  $^\circledR$ ெ ൫ ⋒

(B)

ത പ്രമ

43

### **3] KIT DE MONTAGE**

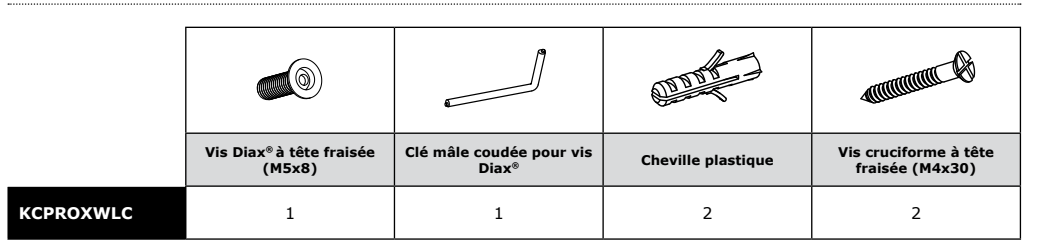

### **4] MONTAGE**

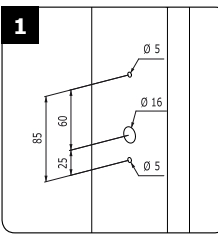

*Prenez les côtes du support de fixation du KCPROXWLC et percez la surface du mur. Prévoyez la sortie des câbles, cachés dans la surface.*

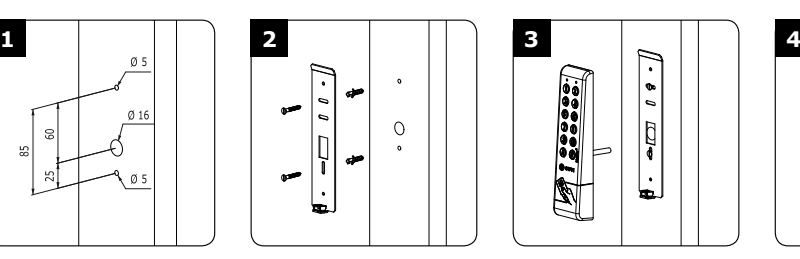

*Vissez le support de fixation dans la surface à l'aide des 2 vis et chevilles fournies.*

l,  $\theta$  0 **D** 

*Câblez le KCPROXWLC (Schéma page suivante) et positionnez le sur le support de fixation.* 

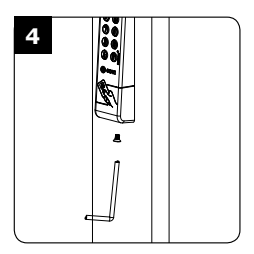

*Pour finaliser la fixation du KCPROXWLC, utilisez la vis et l'outil Diax®.*

### **5] RACCORDEMENTS** CONNEXION DIRECTE AUX BORNIERS D'UNE CENTRALE

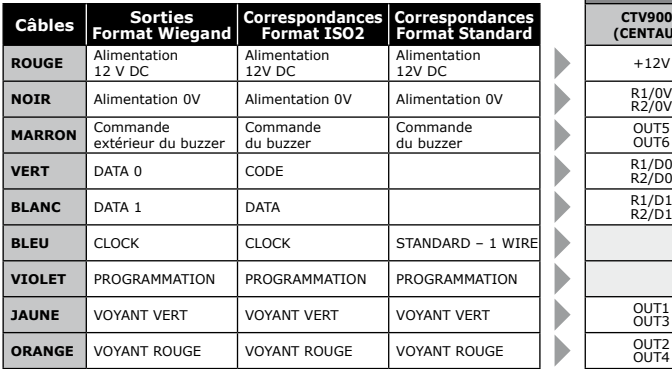

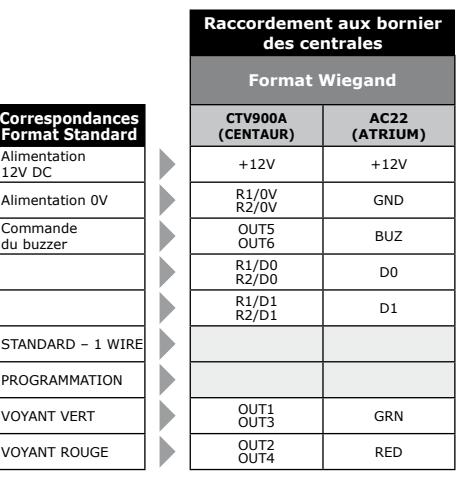

#### **I180SR - I400SR - I500SR - I180ER - I300ER - I500E** *Ventouses électromagnétiques appliques & encastrées inox*

### **6] RACCORDEMENTS** CONNEXION AVEC CONTRÔLEUR DE PORTE (INTBUSW)

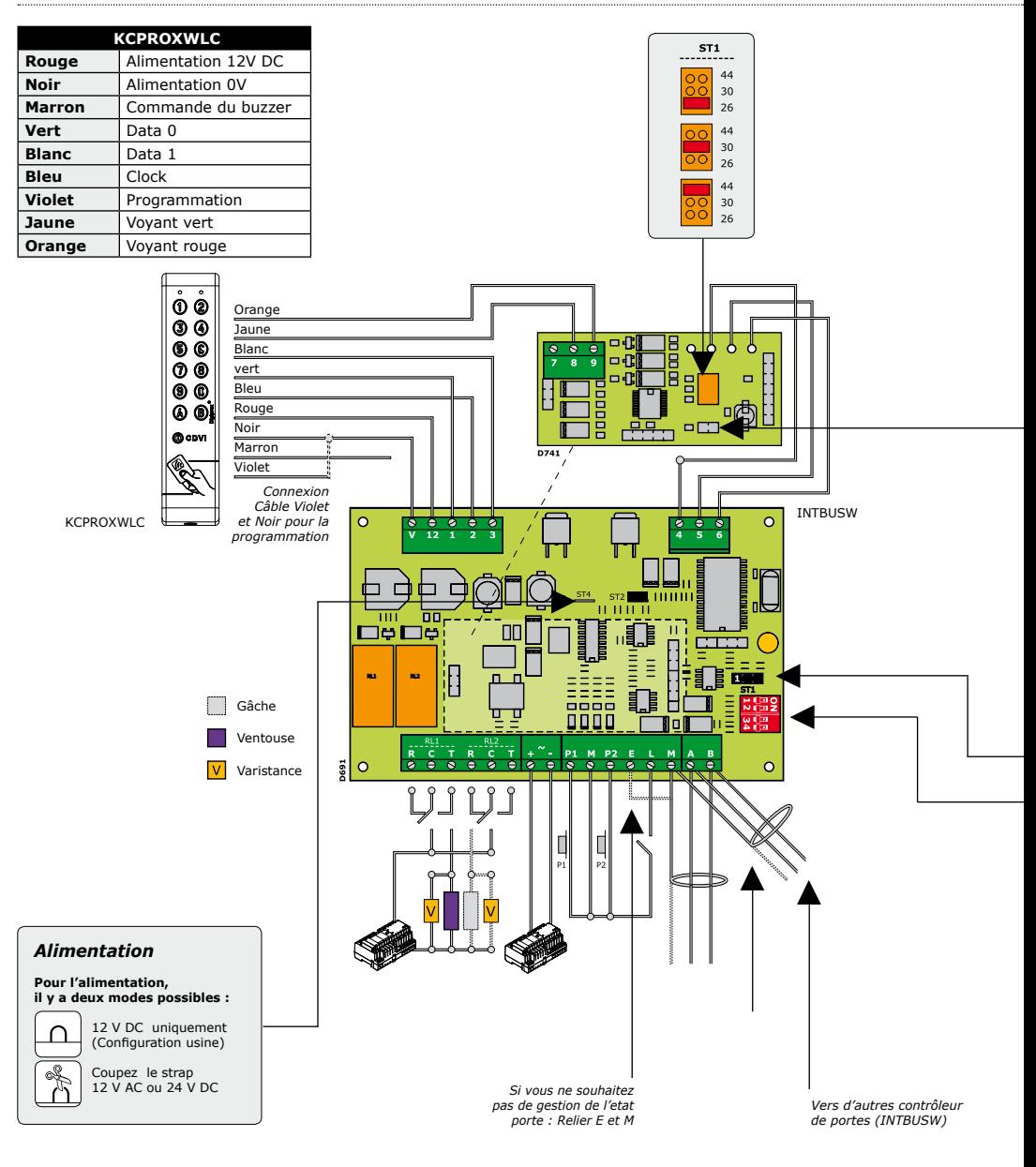

cdvibenelux.com cdvigroup.com

### **I180SR - I400SR - I500SR - I180ER - I300ER - I500E** *Ventouses électromagnétiques appliques & encastrées inox*

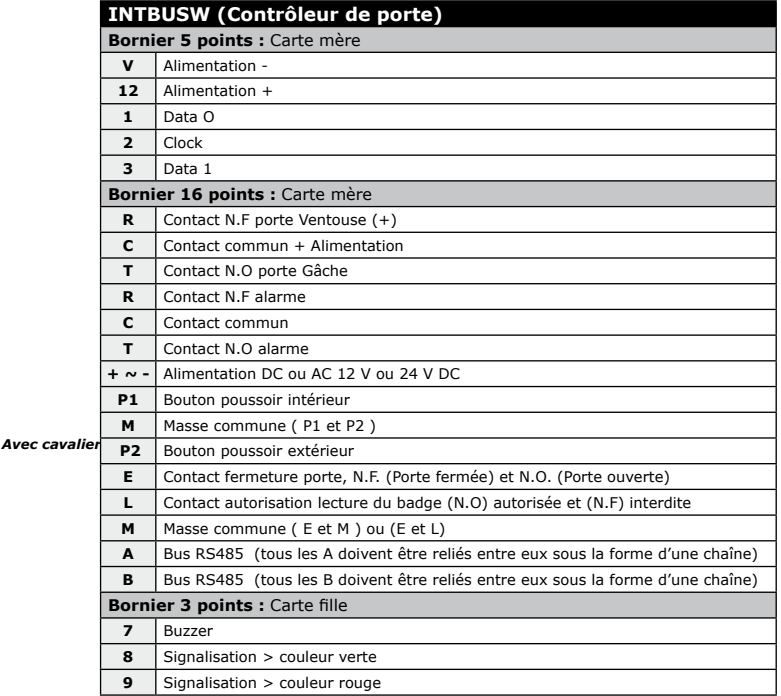

#### **Mode AUTONOME**

**TELACCESS** 

- Programmation de l'adresse par dipswitch  $-Dip4 = ON$ 

**Sans cavalier :** 

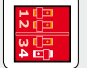

#### *Adressage DIPSWITCH*

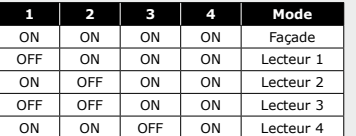

**ST1 (Cavalier de programmation)** *: Normal*

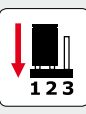

#### **Mode centralisé**

- TERENA

- Programmation de l'adresse par installation  $-$  Dip4  $=$  OFF

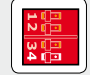

#### **ST1 (Cavalier de programmation)**

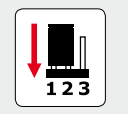

*Normal (Config. usine) Installation*

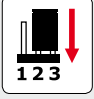

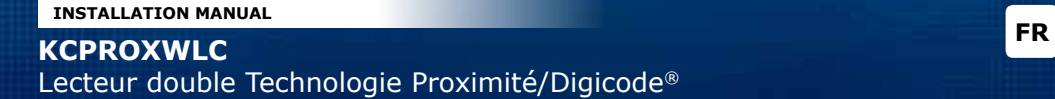

### **8] PROGRAMMATION**

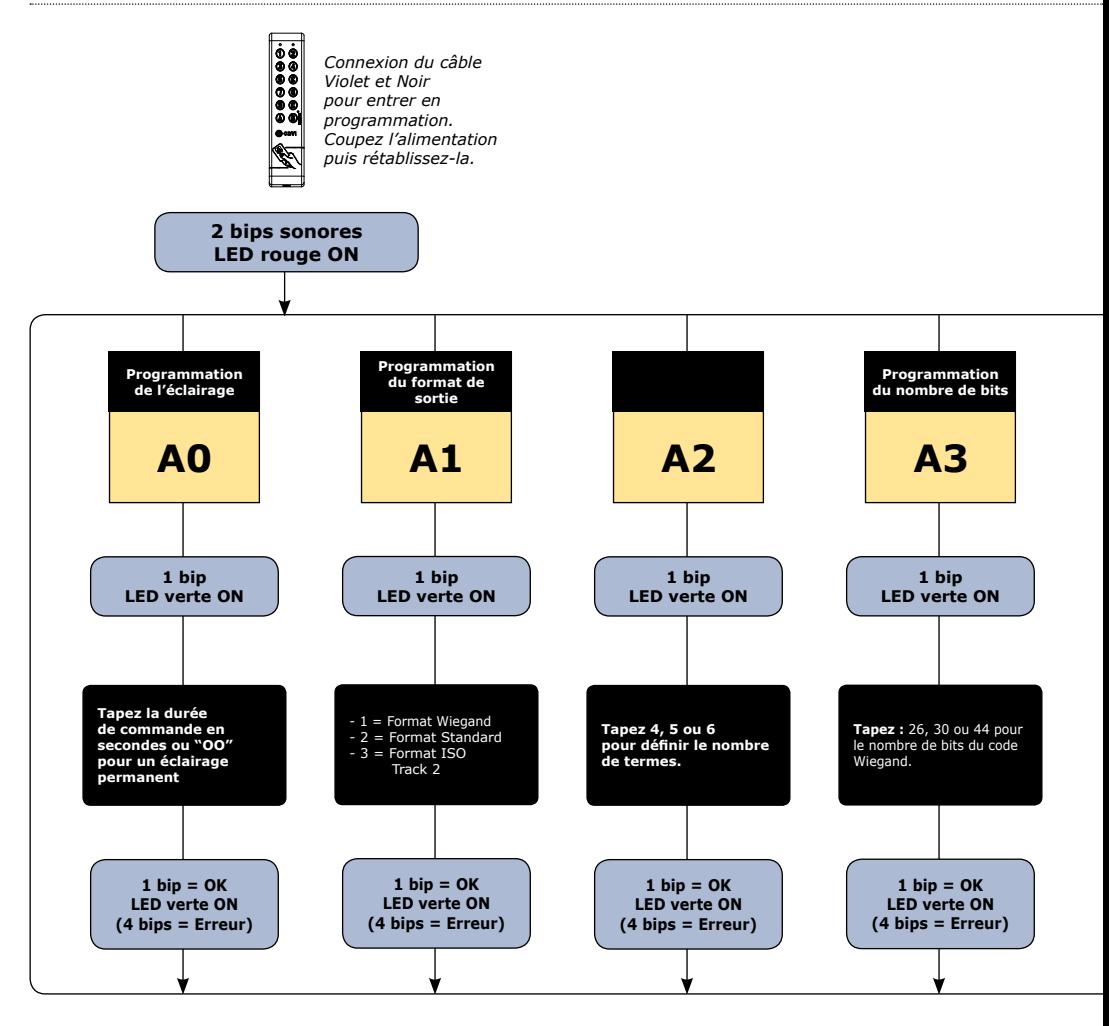

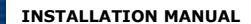

# **FR FR FR FR FR** Lecteur double Technologie Proximité/Digicode®

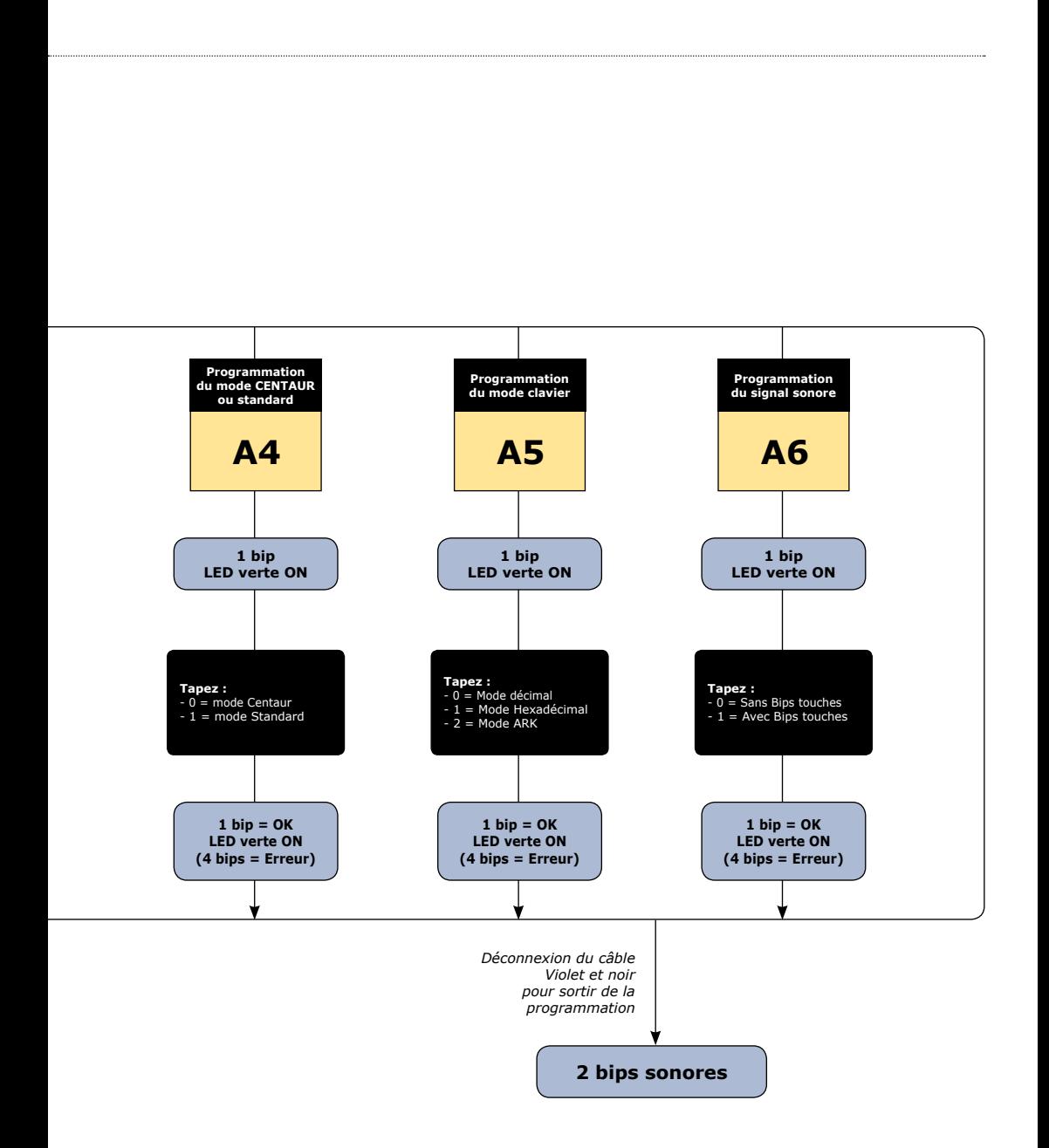

#### **Valeurs par défaut**

- Tempo éclairage : 10 s.
- Nombre de termes : 5.
- Sortie Wiegand 26 bits.
- Buzzer inactif.
- Mode décimal.

#### **Correspondance des signaux sonores**

- 1 bip court > Mise sous tension et bip touche.
- 1 bip long > Validation d'une saisie en programmation.
- 2 bips courts > Entrée et sortie de programmation.

- 4 bips courts > Erreur de saisie.

#### **Termes utilisés**

- En mode décimal, les codes utilisateurs doivent être composés de 4,5 ou 6 termes La touche B est utilisée uniquement pour valider la programmation.
- En mode ARK, le code de chaque touche appuyée est transmis.

- **A] Entrée en programmation**
- 1. Coupez l'alimentation. Reliez le fil violet au 0V. Rétablir l'alimentation.
- 2. Deux bips sont émis pour confirmer l'entrée en programmation :
	- Le clavier est éclairé,
	- La LED rouge est allumée.

#### **B] Programmation de l'éclairage**

- 1. Entrez en programmation\* :
	- Le clavier est éclairé,
	- La LED rouge est allumée.
- 2. Tapez **A0** pour la temporisation
	- d'éclairage du clavier :
	- Un bip est émis. - La Led verte s'allume pendant 1 seconde.
- **A0**
	- Tapez la durée de commande en secondes (10 pour 10 secondes à 99 pour 99 secondes) ou tapez 00 pour obtenir un éclairage permanent. - Un bip de validation est émis.
- 3. Séparer le fil violet du fil noir : Deux bips sont émis pour confirmer le retour au mode normal de fonctionnement.

#### **C] Programmation du format de sortie**

- 1. Entrez en programmation\* :
	- Le clavier est éclairé.
	- La LED rouge est allumée.
- 2. Tapez **A1** pour choisir le format de sortie : - Un bip est émis.

*\* Référez-vous à la procédure d'entrée en programmation en début de chapitre.*

- La LED verte s'allume 1 seconde. - Tapez 1 pour une sortie au format
	- Wiegand.
- Tapez 2 pour une sortie au format Standard.
- Tapez 3 pour une sortie au format ISO Track 2.
- Un bip de validation est émis.
- la LED verte s'allume 1 seconde.
- 3. Séparer le fil violet du fil noir :
	- Deux bips sont émis pour confirmer le retour au mode normal de fonctionnement.

#### **D] Programmation du nombre de termes MODE DECIMAL**

- 1. Entrez en programmation\* :
	- Le clavier est éclairé,
	- La LED rouge est allumée.
- 2. Tapez **A2** pour la saisie du nombre de termes des codes :
	- Un bip est émis.
	-
	- La LED verte s'allume 1 seconde.
	- Tapez 4,5 ou 6 pour le nombre de termes.
	- Un bip est émis pour confirmer
	- la programmation.
	- La LED verte s'allume 1 seconde.
- 3. Séparer le fil violet du fil noir : Deux bips sont émis pour confirmer le retour au mode normal de fonctionnement.

#### **E] Programmation du NOMBRE DE BITS**

- 1. Entrez en programmation\* :
	- Le clavier est éclairé,
	- La LED rouge est allumée.
- 2. Tapez **A3** pour la saisie du nombre

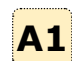

**A2**

#### **INSTALLATION MANUAL**

### **KCPROXWLC** Lecteur double Technologie Proximité/Digicode®

de bits du code Wiegand :

- Un bip est émis.

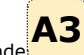

- La Led verte s'allume pendant 1 seconde - Tapez 26,30 ou 44 pour définir le nombre
- de bits en mode Wiegand.
- Un bip est émis pour confirmer la programmation.
- La Led verte s'allume pendant 1 seconde.
- 3. Séparer le fil violet du fil noir : Deux bips sont émis pour confirmer le retour au mode normal de fonctionnement.

#### **F] Programmation du mode CENTAUR OU STANDARD**

- 1. Entrez en programmation\* :
	- Le clavier est éclairé,
	- La LED rouge est allumée.

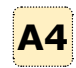

- 2. Tapez **A4** pour la saisie du mode : - Un bip est émis.
	-
	- La Led verte s'allume pendant 1 seconde. - Tapez 0 pour un fonctionnement en mode Centaur ou tapez 1 pour sélectionner
	- le mode Standard. - Un bip est émis pour confirmer
	- la programmation.
	- La Led verte s'allume pendant 1 seconde.
- 3. Séparer le fil violet du fil noir :
	- Deux bips sont émis pour confirmer le retour au mode normal de fonctionnement.

#### **G] Programmation du mode WIEGAND**

- 1. Entrez en programmation\* :
	- Le clavier est éclairé,
	- La LED rouge est allumée.
- 2. Tapez **A5** pour la saisie du mode :
	- Un bip est émis.
	- La Led verte s'allume pendant 1 seconde.
	- Tapez 0 pour le mode décimal, 1 pour le mode hexadécimal et 2 pour le mode ARK.
	- Un bip est émis pour confirmer la programmation.
	- La Led verte s'allume pendant 1 seconde.
- 3. Séparer le fil violet du fil noir : Deux bips sont émis pour confirmer le retour au mode normal de fonctionnement.
- *\* Référez-vous à la procédure d'entrée en programmation en début de chapitre.*

#### **H] Programmation du signal sonore**

- 1. Entrez en programmation\* :
	- Le clavier est éclairé,
	- La LED rouge est allumée.
- 2. Tapez **A6** :
	- Un bip est émis.
	- **A6** - La Led verte s'allume pendant 1 seconde
	- Tapez 0 pour supprimer les bips touches pendant la composition du code et 1 pour les autoriser.
	- Un bip est émis pour confirmer la programmation.
	- La Led verte s'allume pendant 1 seconde.
- 3. Séparer le fil violet du fil noir :
	- Deux bips sont émis pour confirmer le retour au mode normal de fonctionnement.

#### **J] Commande extérieure : buzzer ET LED**

Le buzzer et les voyants rouges et verts du clavier peuvent être commandés extérieurement. Il suffit d'appliquer un signal logique sur les entrées correspondantes (fils marron, orange et jaune).

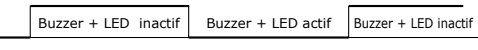

 $\overline{O}$ 

#### **Mode Centaur**

Voyants éteints. Un bip court à l'envoi du code et voyant orange. Les entrées voyant et buzzer sont actives.

#### **Mode Standard**

Voyants éteints. Les entrées voyant et buzzer sont actives

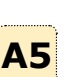

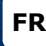

### **9] FORMAT DE SORTIE**

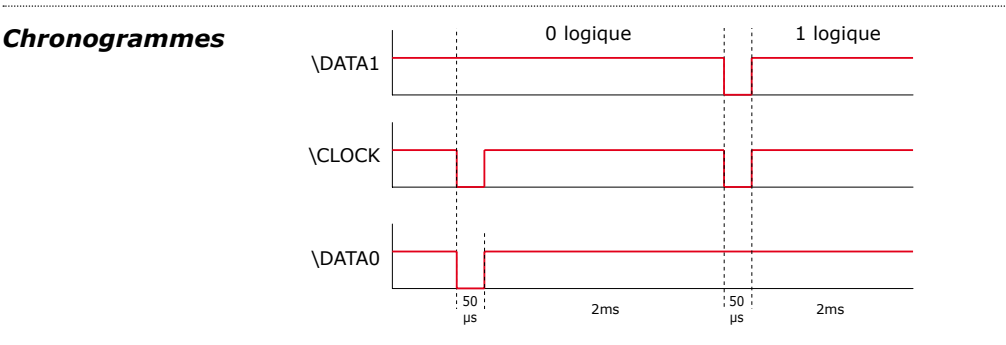

### **10] FORMAT DE SORTIE** WIEGAND 26 BITS

#### **Interfaçage**

- La communication s'effectue par une liaison de type Wiegand 26 bits (Format 26 bits hexadécimal).
- Signaux : DATA1, DATA0 et CLOCK. Sortie des signaux en collecteur ouvert (avec pulls up interne de 2.2K au +5V)

#### **La trame est constituée d'une totalité de 26 bits et se décompose comme suit :**

- 1ère parité : 1 bit parité paire des 12 bits suivants. Code clavier : 3 mots d'un octet représentant le code tapé. Chaque mot est transmis bit de poids fort en premier.
- 2ème parité : 1 bit parité impaire des 12 bits précédents.

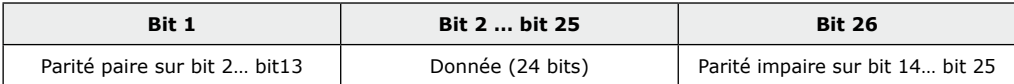

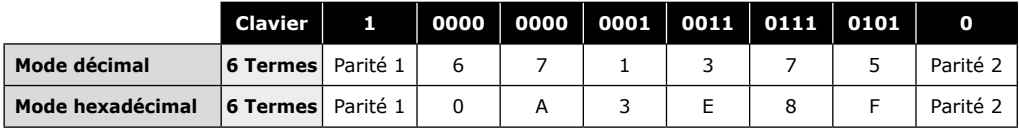

**- Parité 1 :** «0» si le nombre de 1 dans bit 2 à bit 13 est paire, «1» si le nombre de 1 dans bit 2 à bit 13 est impaire. **- Parité 2 :** «0» si le nombre de 1 dans bit 14 à bit 25 est impaire, «1» si le nombre de 1 dans bit 14 à bit 25 est paire.

#### **CODE BADGE** EX: 0F01198AAD

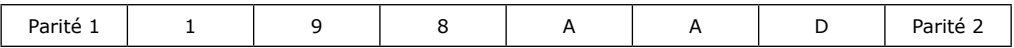

### **11] FORMAT DE SORTIE** WIEGAND 30 BITS

#### **Structure et description du message**

- Format 30 bits hexadécimal.

- La communication s'effectue par une liaison de type Wiegand 30 bits ( Signaux: DATA1 et DATA0 )

#### **La trame est constituée d'une totalité de 30 bits et se décompose comme suit :**

- **Parité 1 :** 1 bit parité paire des 14 premiers bits. Code : 7 quartets représentant le code du badge. Chaque mot est transmis bit de poids fort en premier.
- **Parité 2 :** 1 bit parité impaire des 14 derniers bits

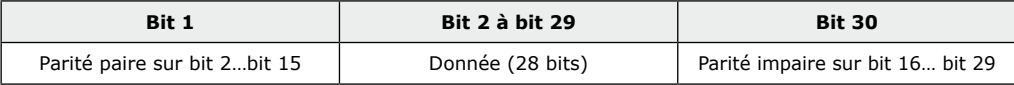

#### **CODES CLAVIER + BADGE**

*Exemple: Badge 0F01198AAD + Code clavier 6 termes: « 6 7 1 3 7 5 » puis « B ».*

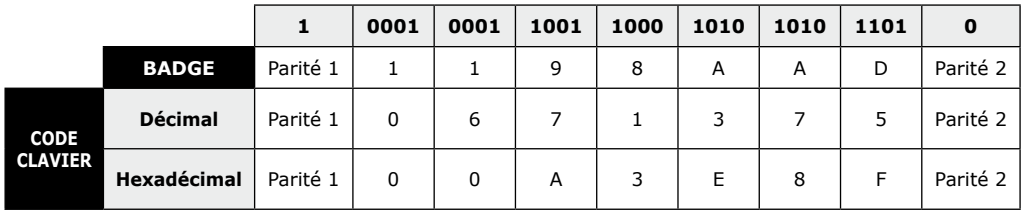

**- Parité 1 :** «0» si le nombre de 1 dans bit 2 à bit 15 est paire, «1» si le nombre de 1 dans bit 2 à bit 15 est impaire. - **Parité 2 :** «0» si le nombre de 1 dans bit 16 à bit 29 est impaire, «1» si le nombre de 1 dans bit 16 à bit 29 est paire*.*

### **12] FORMAT DE SORTIE** WIEGAND 44 BITS

#### **Structure et description du message :**

- Format 44 bits hexadécimal.

- La communication s'effectue par une liaison de type Wiegand 44 bits ( Signaux: DATA1, DATA0 et CLOCK).

#### **La trame est constituée d'une totalité de 44 bits et se décompose comme suit :**

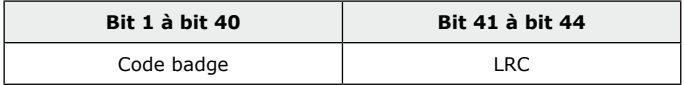

#### **CODES CLAVIER + BADGE**

*Exemple: Badge 0F01198AAD + code clavier 6 termes : « 6 7 1 3 7 5 » puis« B »*

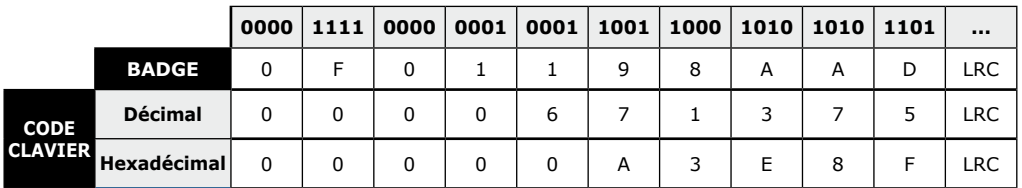

### **13] FORMAT DE SORTIE** ARK 8 BITS

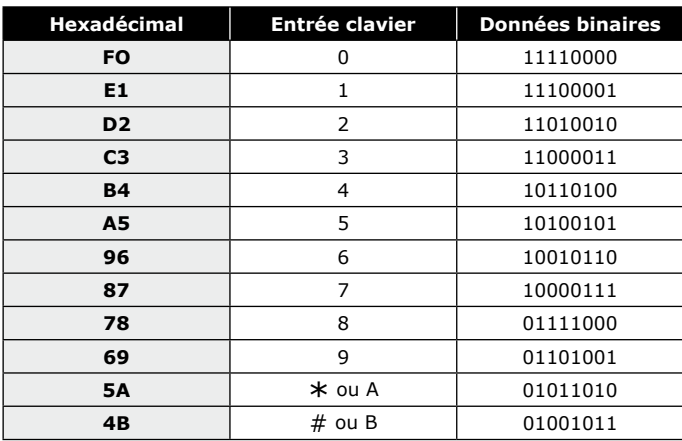

### **14] FORMAT DE SORTIE** FORMAT STANDARD

Le KCPROXWLC fonctionne sous ce format (propriété de l'entreprise) avec certaines centrales ou platines de la gamme Standard (nous consulter).

### **15 FORMAT DE SORTIE** FORMAT ISO 7811 TRACK 2

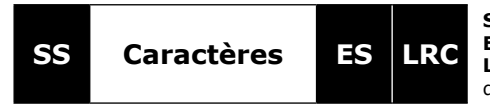

**SS :** Sentinelle de début > Hex B **ES :** Sentinelle de fin > Hex F **LRC :** Ou Exclusif de tous les caractères de la trame (y compris SS et ES)

#### **Le nombre de caractères est fixé à 8 :**

- En 4 termes 00001234,
- En 5 termes 00012345,
- En 6 termes 00123456.

#### **INSTALLATION MANUAL**

# **FR KCPROXWLC** Lecteur double Technologie Proximité/Digicode®

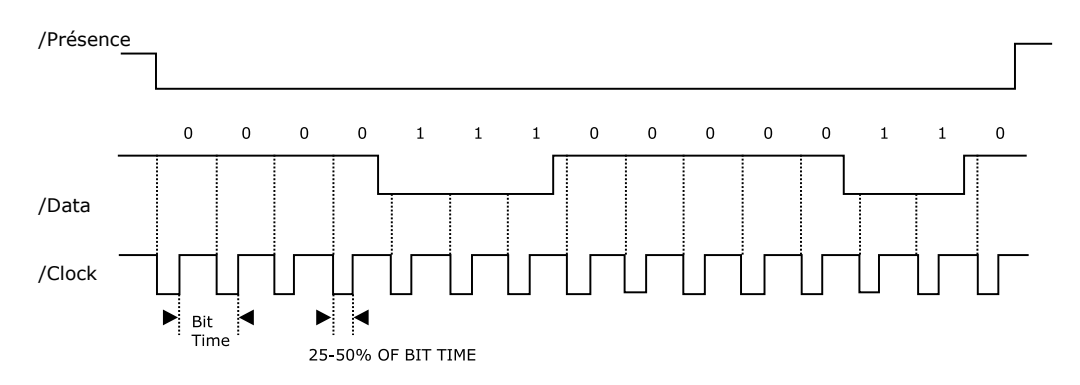

#### **Chaque caractère est composé de 5 bits :** 4 bits de données + 1 bit de parité.

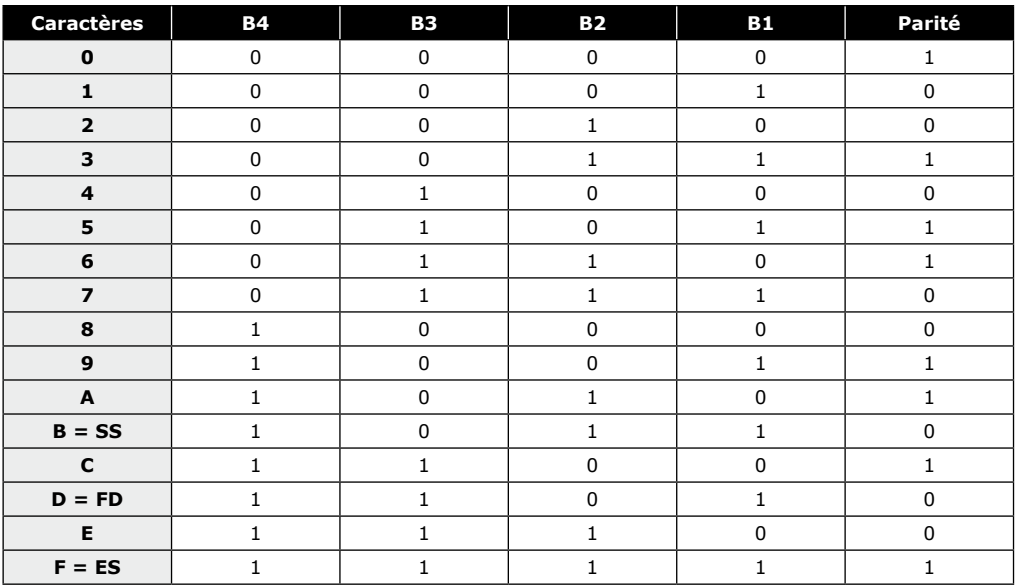

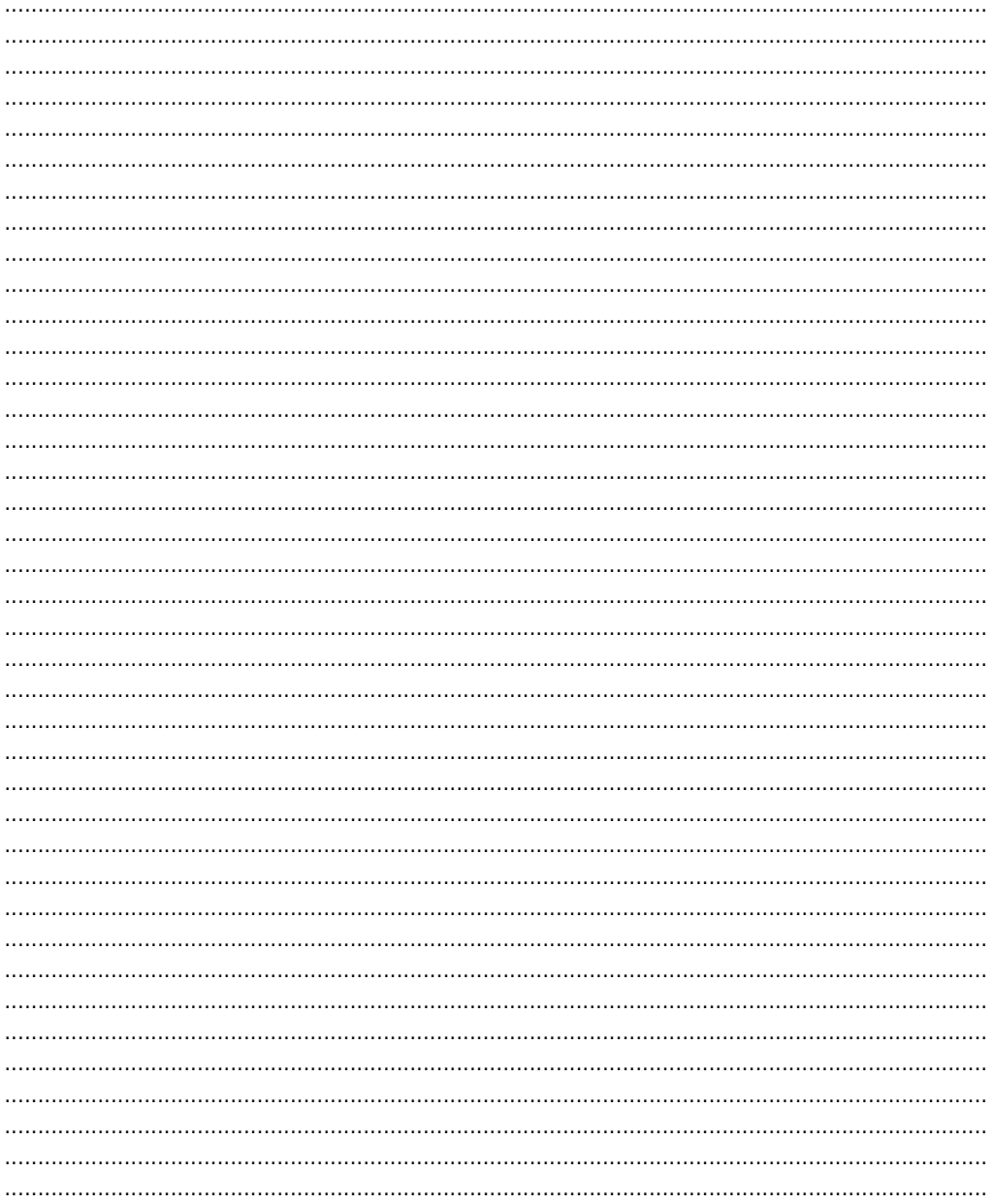

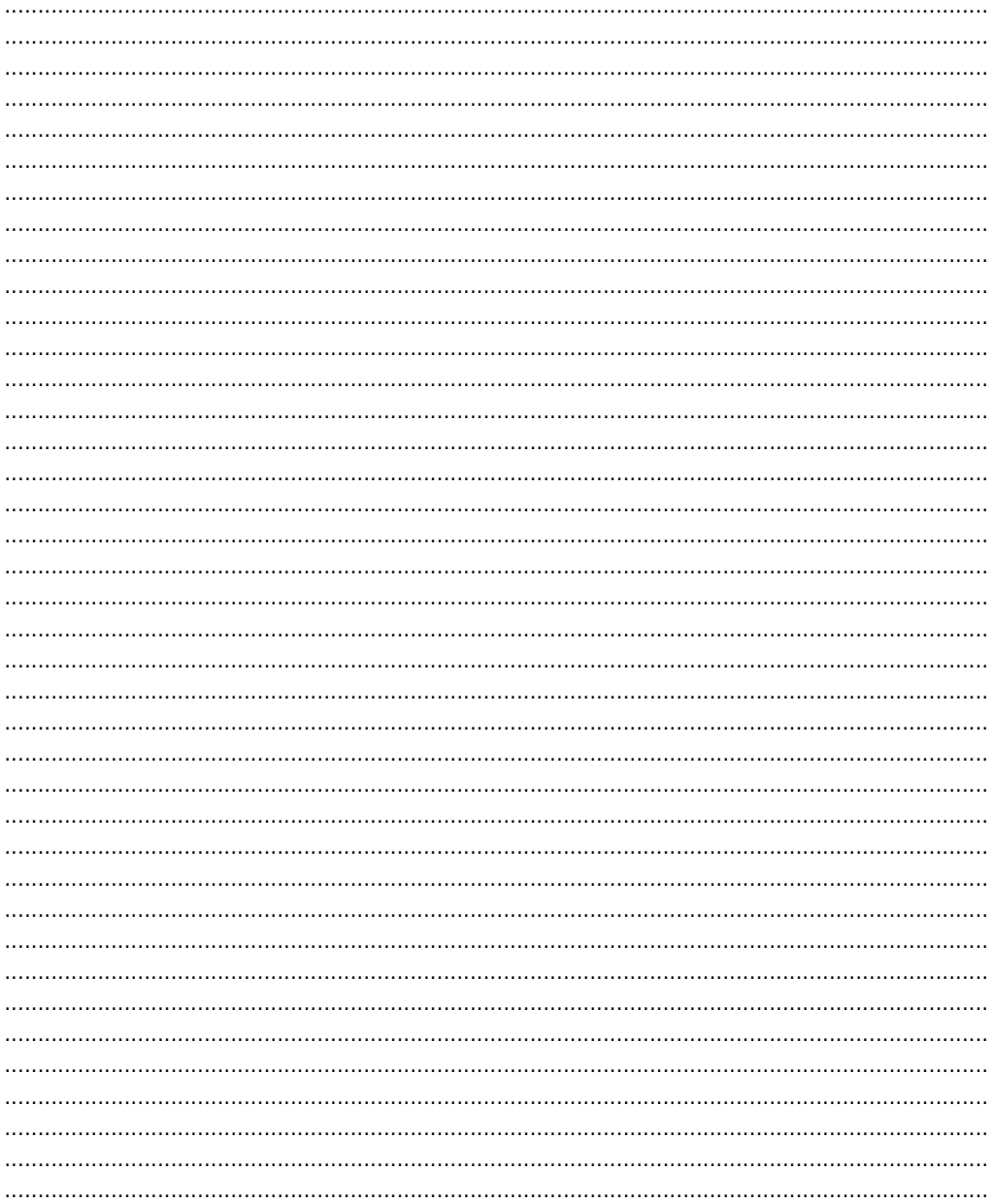

**FR** 

#### **Reference :** G0301FR0334V09 **Extranet :** EXE-CDVI\_IM KCPROXWLC CMYK A5 NL-FR 09

### \*G0301FR0334V09\*

#### **CDVI Group**

FRANCE (Headquarter/Siège social) Phone: +33 (0)1 48 91 01 02 Fax: +33 (0)1 48 91 21 21

#### **CDVI**

FRANCE + EXPORT Phone: +33 (0)1 48 91 01 02 Fax: +33 (0)1 48 91 21 21

**CDVI** AMERICAS [CANADA - USA] Phone: +1 (450) 682 7945 Fax: +1 (450) 682 9590

#### **CDVI**

BENELUX [BELGIUM - NETHERLAND - LUXEMBOURG] Phone: +32 (0) 56 73 93 00 Fax: +32 (0) 56 73 93 05

#### **CDVI**

TAIWAN Phone: +886 (0)42471 2188 Fax: +886 (0)42471 2131

#### **CDVI**

SUISSE Phone: +41 (0)21 882 18 41 Fax: +41 (0)21 882 18 42

#### **CDVI**

CHINA Phone: +86 (0)10 62414516 Fax: +86 (0)10 62414519

#### **CDVI**

IBÉRICA [SPAIN - PORTUGAL] Phone: +34 (0)935 390 966 Fax: +34 (0)935 390 970

#### **CDVI**

ITALIA Phone: +39 0331 97 38 08 Fax: +39 0331 97 39 70

#### **CDVI**

MAROC Phone: +212 (0)5 22 48 09 40 Fax: +212 (0)5 22 48 34 69

#### **CDVI**

SWEDEN [SWEDEN - DENMARK - NORWAY - FINLAND] Phone: +46 (0)31 760 19 30 Fax: +46 (0)31 748 09 30

#### **CDVI** UK

[UNITED KINGDOM - IRELAND] Phone: +44 (0)1628 531300 Fax: +44 (0)1628 531003

#### **DIGIT**

FRANCE Phone: +33 (0)1 41 71 06 85 Fax: +33 (0)1 41 71 06 86

wijzi-Alle informatie op dit document (foto's, tekeningen, karakteristieken en afmetingen) kunnen onderhevig zijn aan wijzien afmetingen) kunnen onderhevig zijn aan it document (photos, dessins, caractéristiques<br>modifications sans notification préalable. Toutes les informations mentionnées à titre indicatif sur le présent document (photos, dessins, caractéristiques Alle informatie op dit document (foto's, tekeningen, karakteristieken<br>gingen zonder voorafgaande verwittiging. e indicatif sur le présent<br>et sont susceptibles de n informations mentionnées à titre<br>s et dimensions) peuvent varier et gingen zonder voorafgaande verwittiging. Toutes les in<br>techniques e

techniques et dimensions) peuvent varier et sont susceptibles de modifications sans notification préalable.

# *The installer's choice* **cdvibenelux.com**